# MINC meeting 2003 Pipelines: analyzing structural MR data

#### Jason Lerch <jason@bic.mni.mcgill.ca>

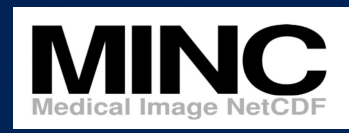

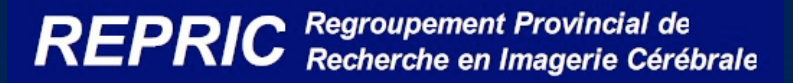

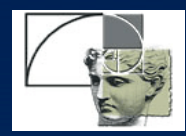

#### Whither this talk?

- Provide a brief overview of what we can do with anatomical MRI (aMRI)
- Describe the procedure, including the necessary commands, for running Voxel Based Morphometry (VBM)
- Give a quick overview of our visualization tools.
- Outline other analysis possibilities

# A plug for aMRI

#### • Clinical:

- how is the patients' anatomy different from controls – use of anatomical information to diagnose disorders
- Anatomy identification of macroscopic features.
- Psychology: does anatomy change with behavioural function?
	- ex: right hippocampus bigger in London taxi drivers

# Population Analyses

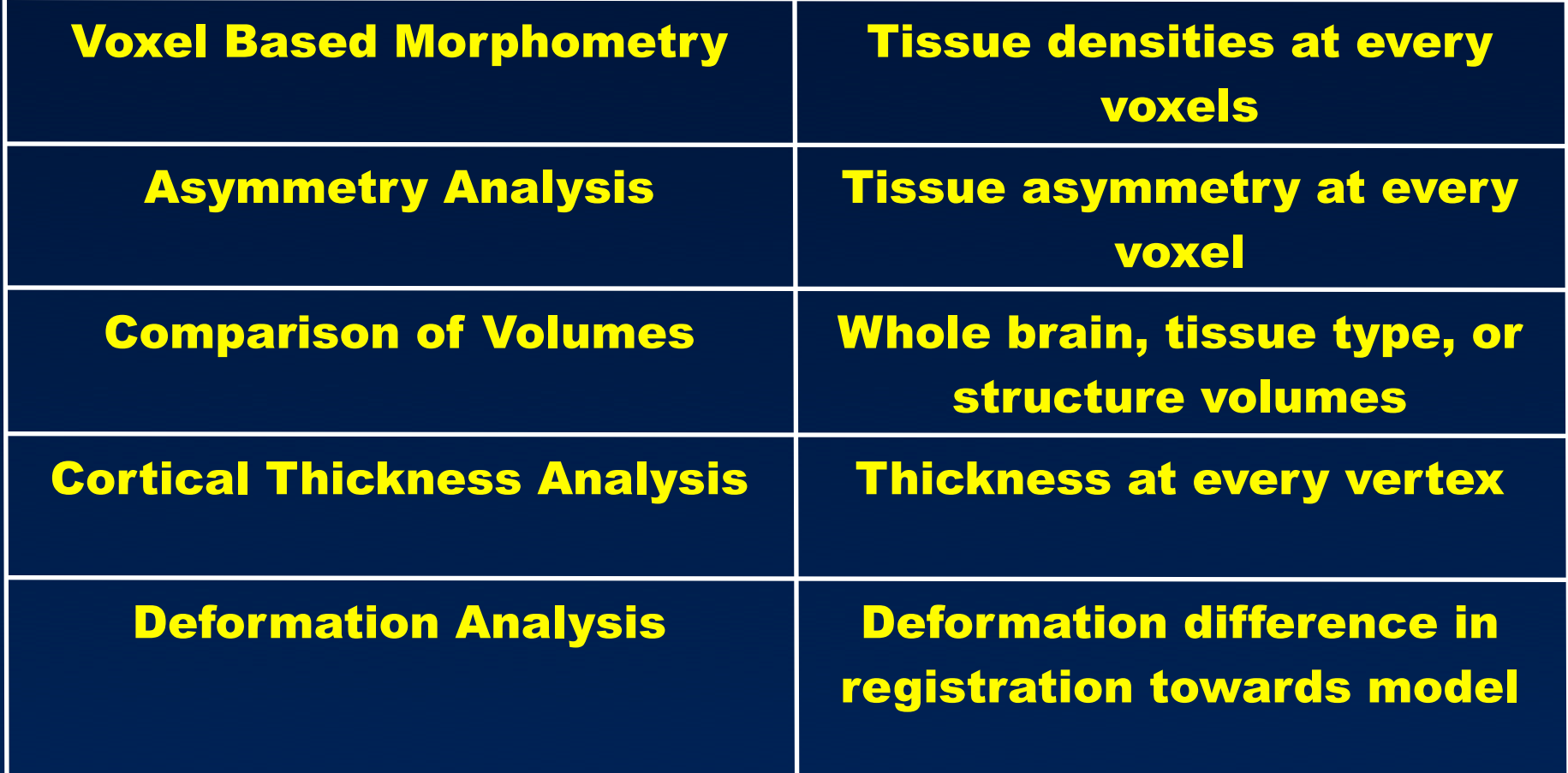

## The image processing pipeline

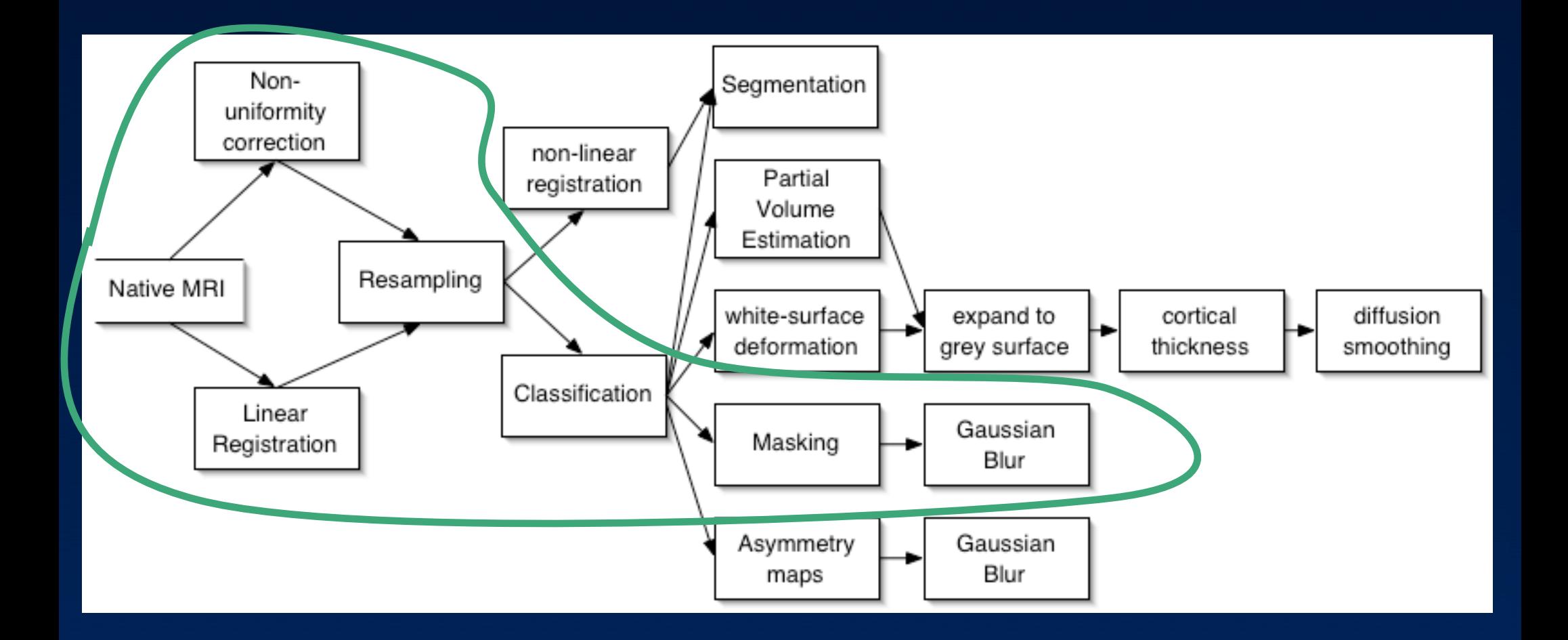

## Voxel Based Morphometry (VBM)

- Looks at changes in tissue concentration.
- Fully automatic.
- Useable for all tissue types.
- Fairly simple procedure.
- Widely used.

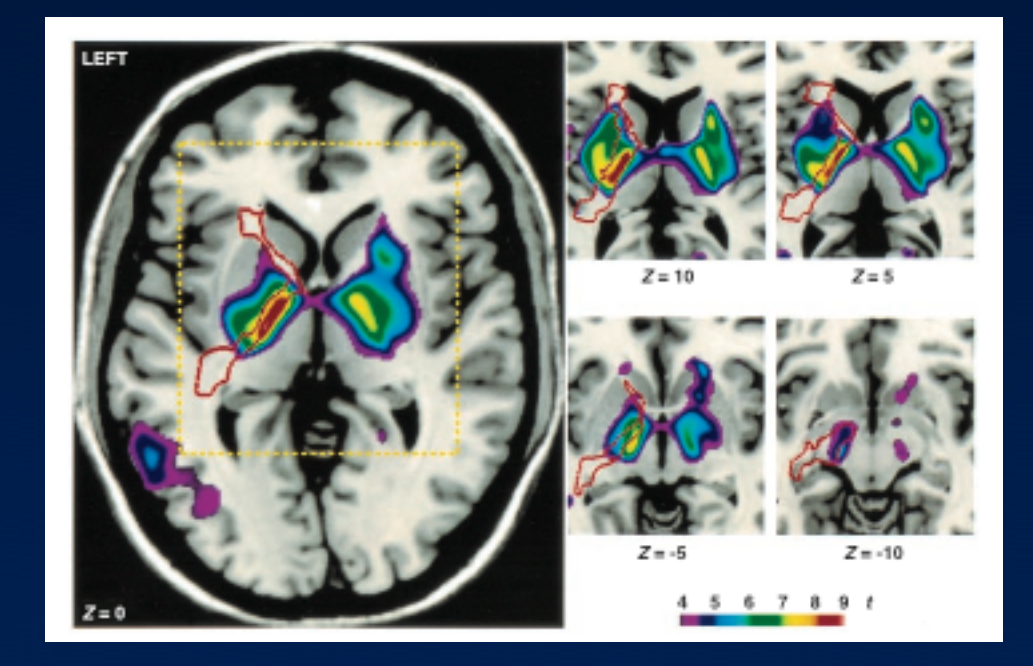

From Paus et al, Science, 1999

## Non-uniformity correction

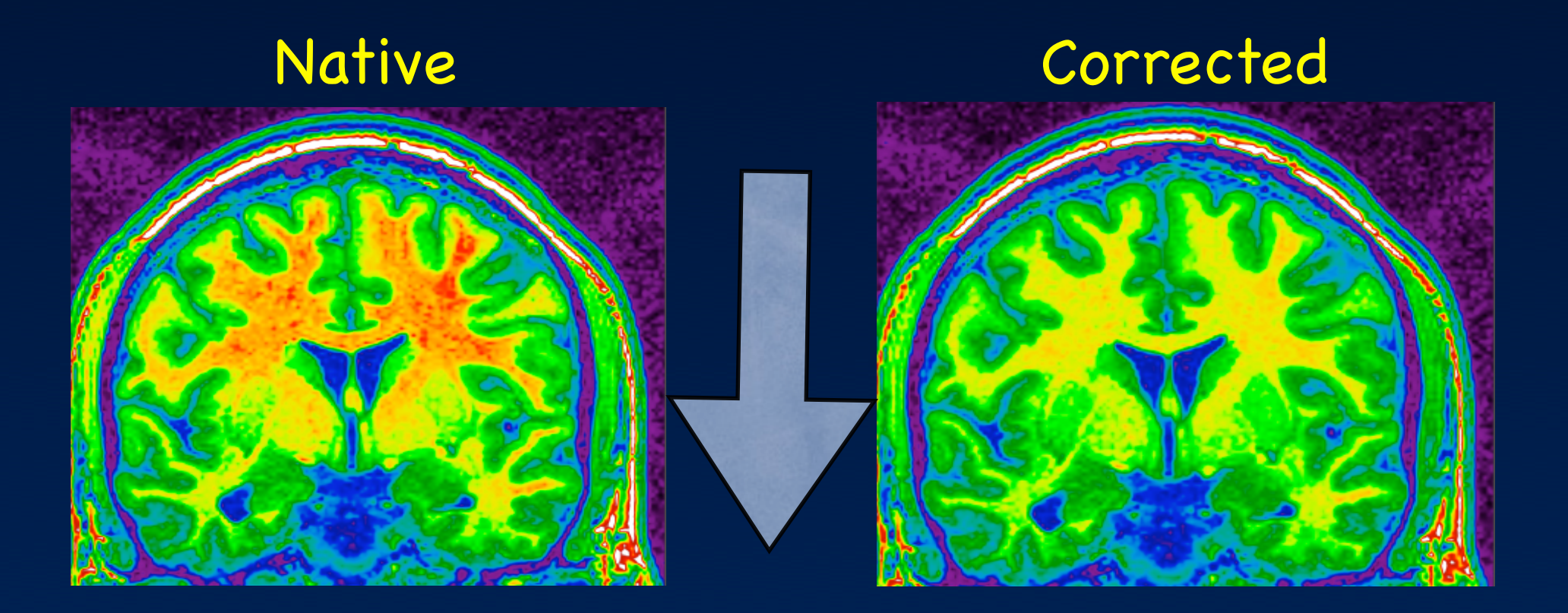

nu\_correct native.mnc corrected.mnc

## Registration

## Subject Model

#### Transform

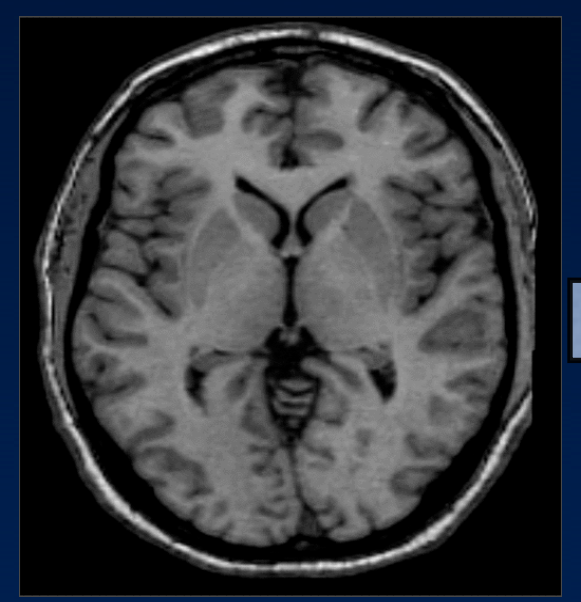

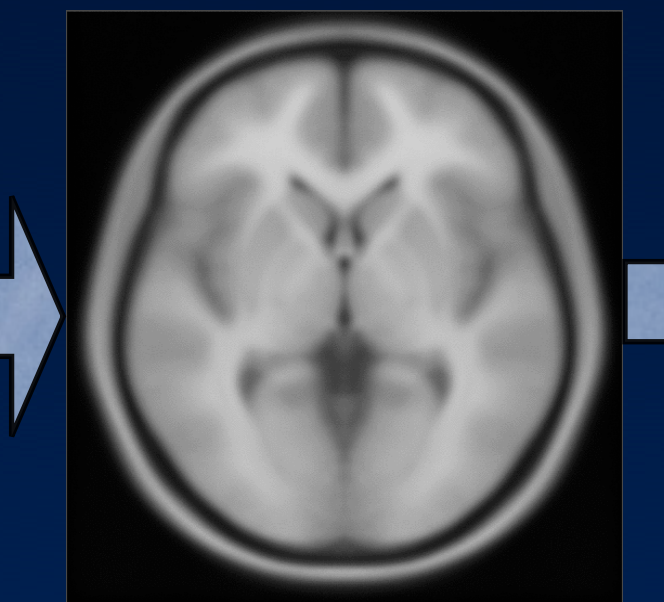

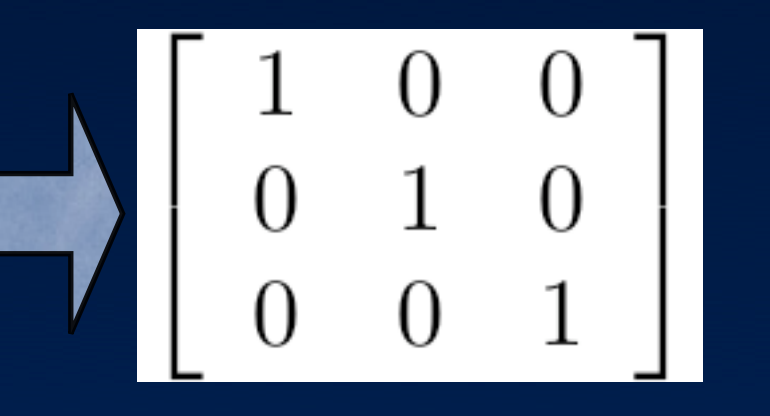

## mritotal native.mnc to-tal.xfm

## Resampling

#### • Creates a volume that is:

- Non-uniformity corrected using the output of nu\_correct.
- Transformed using the output of mritotal.
- Given the same sampling as a model.

## mincresample -like model.mnc -transform to-tal.xfm corrected.mnc final.mnc

#### Classification

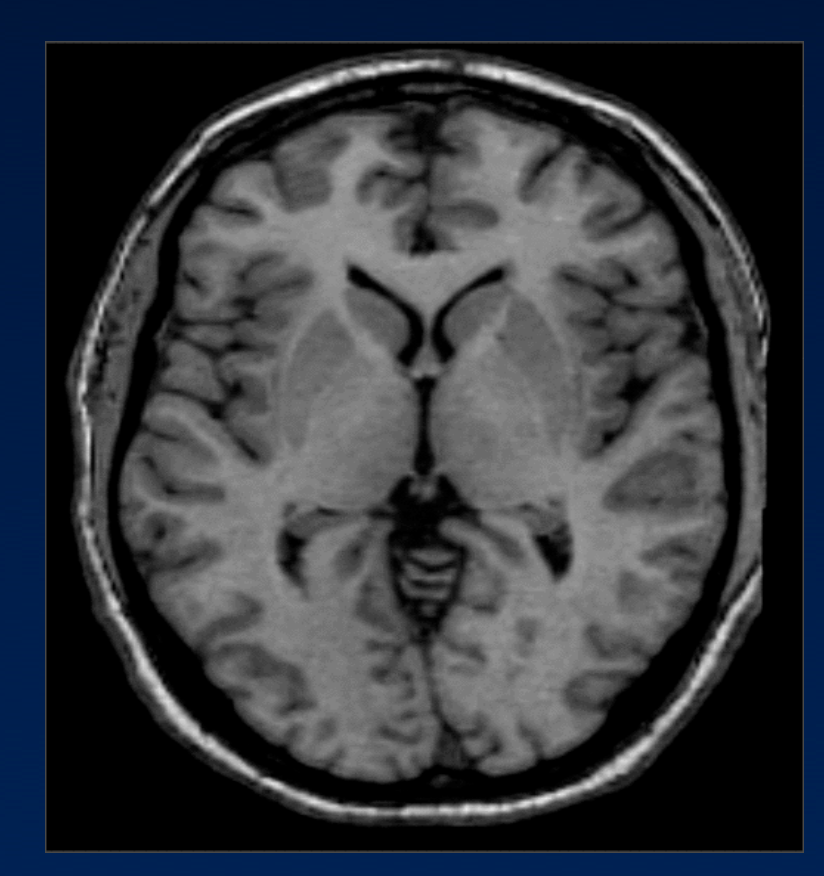

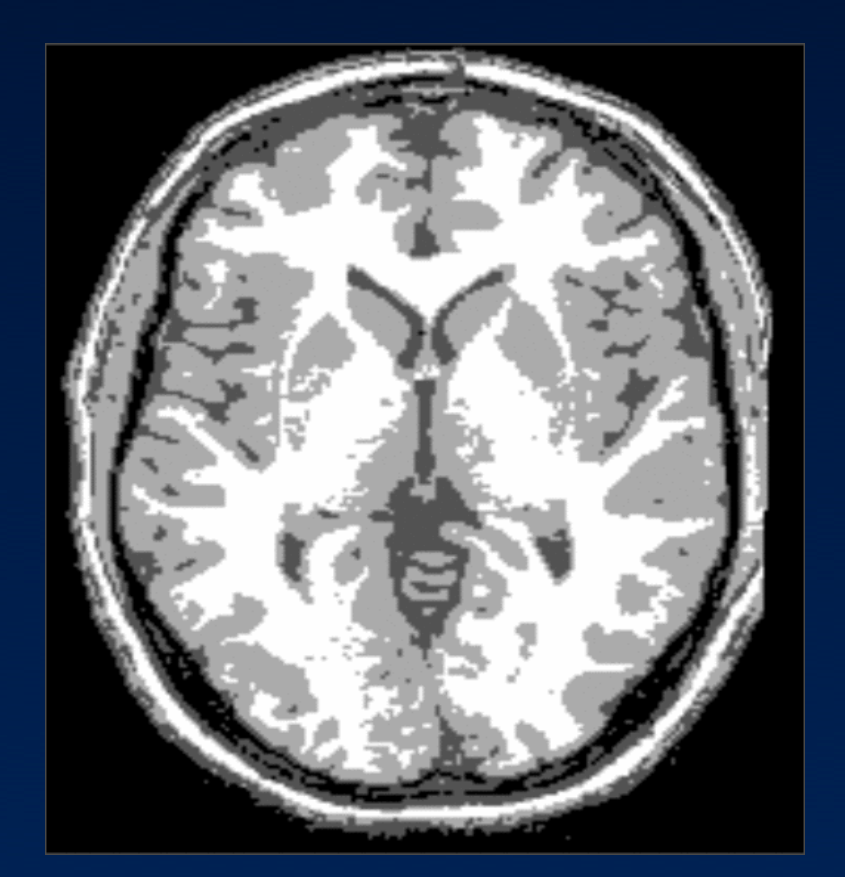

classify\_clean final.mnc classified.mnc

#### Classification explained

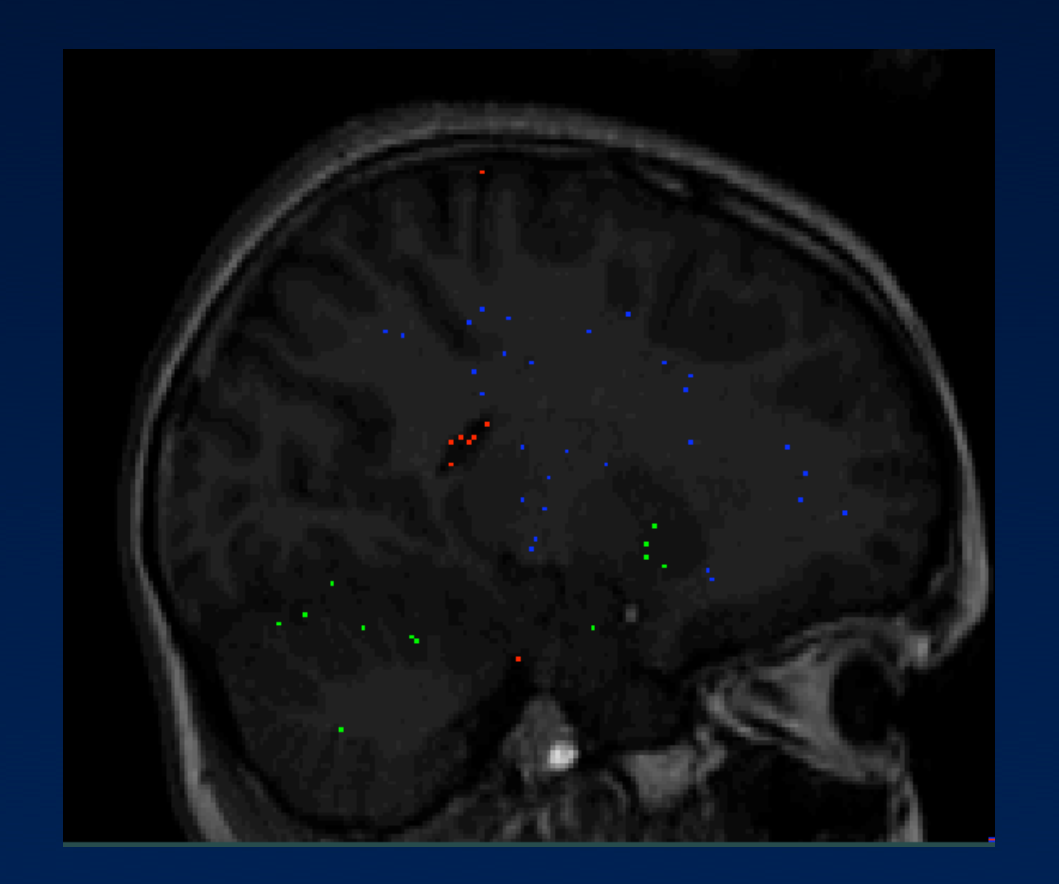

• Set of spatial priors:

- Based on talairach space.
- Generated from tissue probability maps.
- Used to train classifier for each individual subject.
- Can handle multiple inputs (t1, t2, PD).
- Multiple outputs
	- GM, WM, CSF
	- Lesions.

#### **Masking**

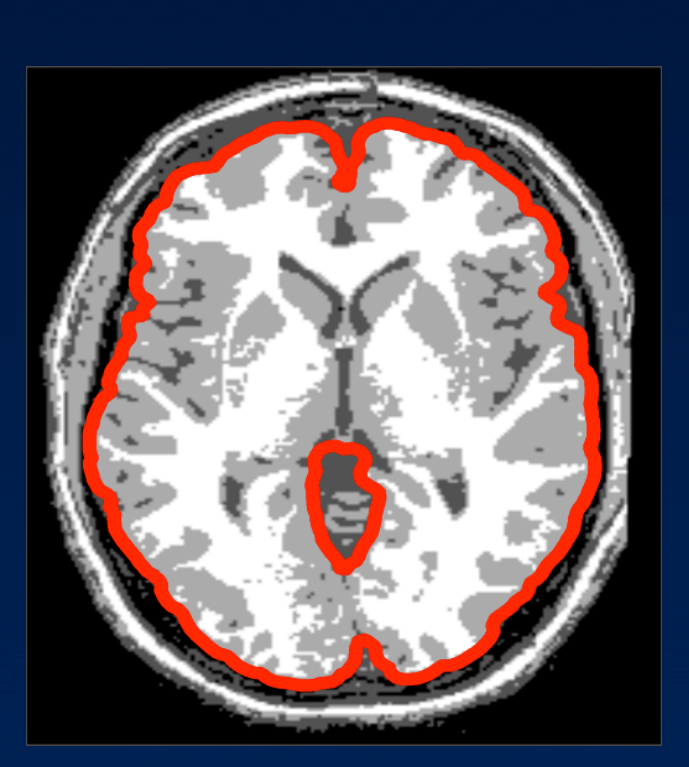

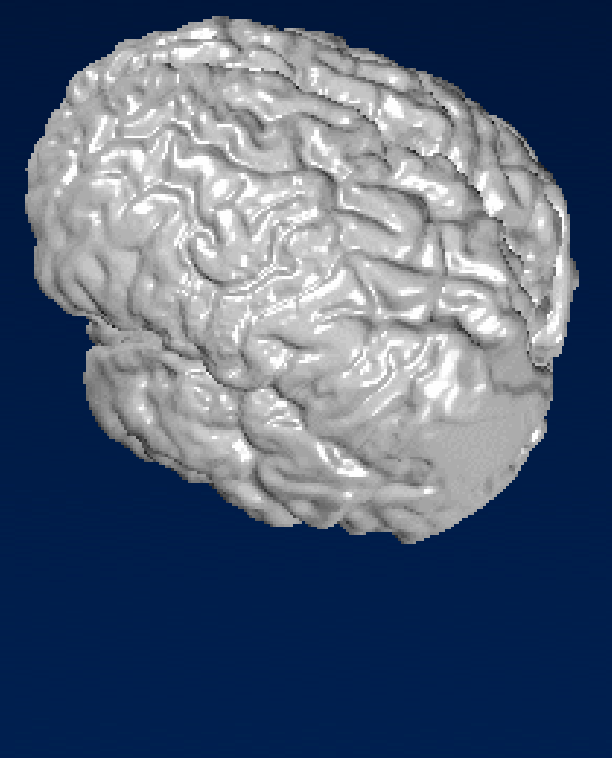

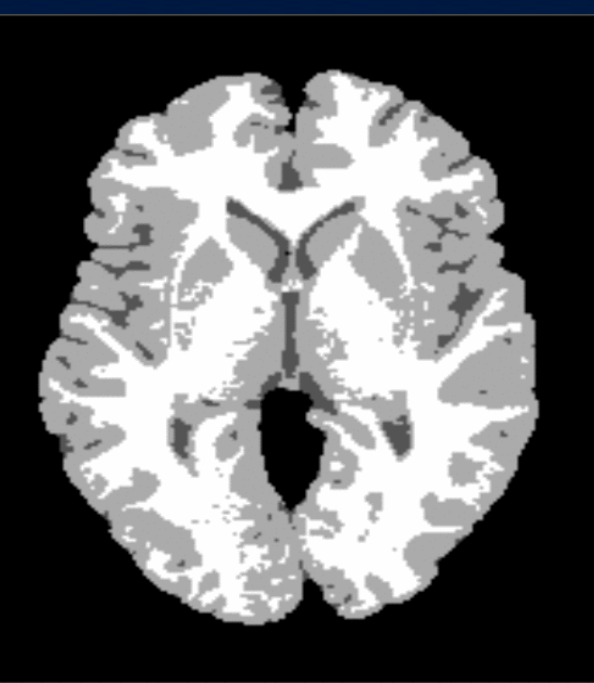

cortical\_surface classified.mnc mask.obj 1.5 surface\_mask2 classified.mnc mask.obj masked.mnc

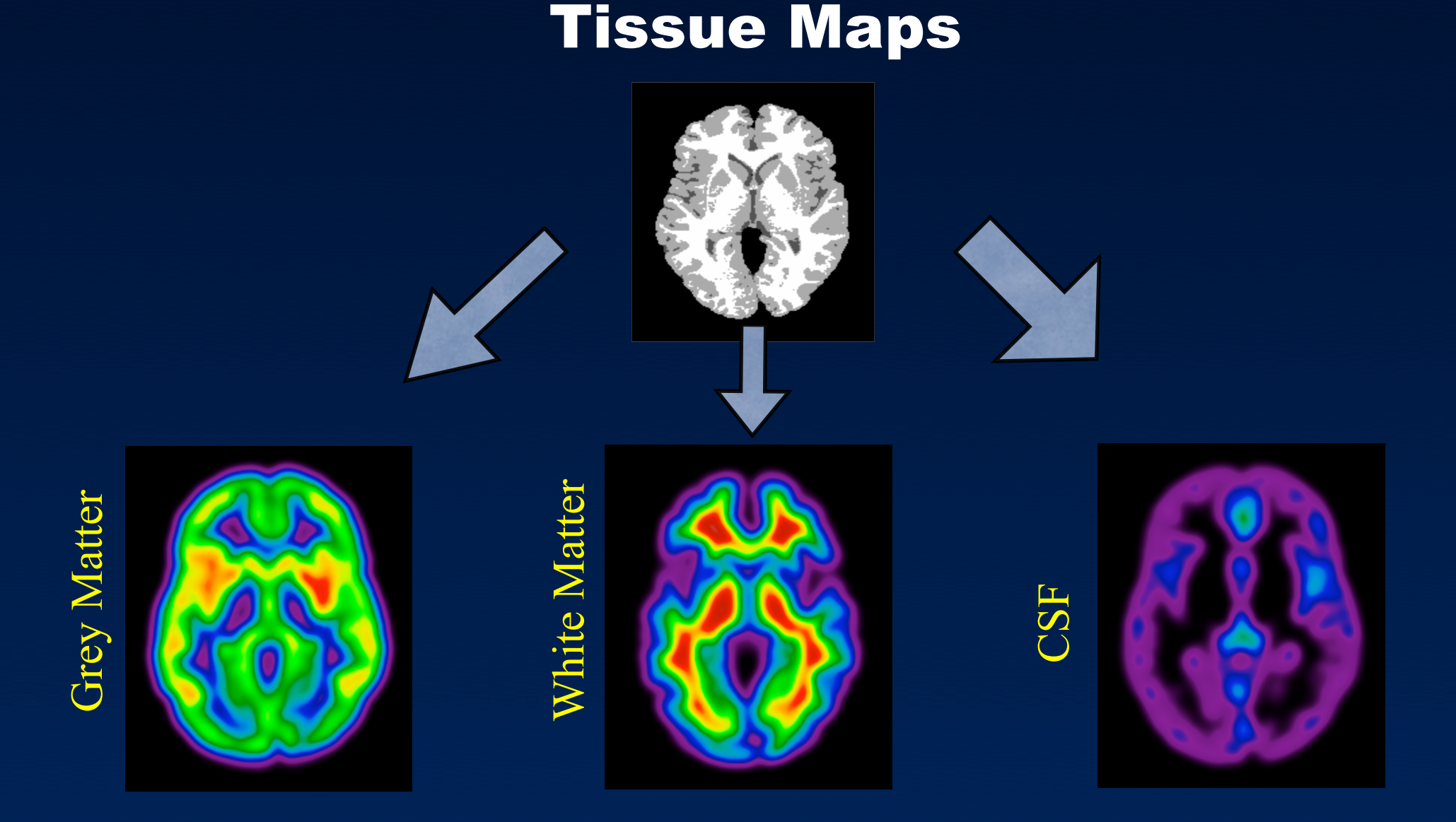

smooth\_mask -binvalue x -fwhm x masked\_cls.mnc map.mnc

#### Tissue Density Explained

#### • Tissue Density:

- Neighbourhood average of one tissue type.
- Size of neighbourhood can be specified.
- Resulting voxels have values between 0 (no voxels of that tissue type in that neighbourhood) and 1 (all voxels in neighbourhood of that tissue type).

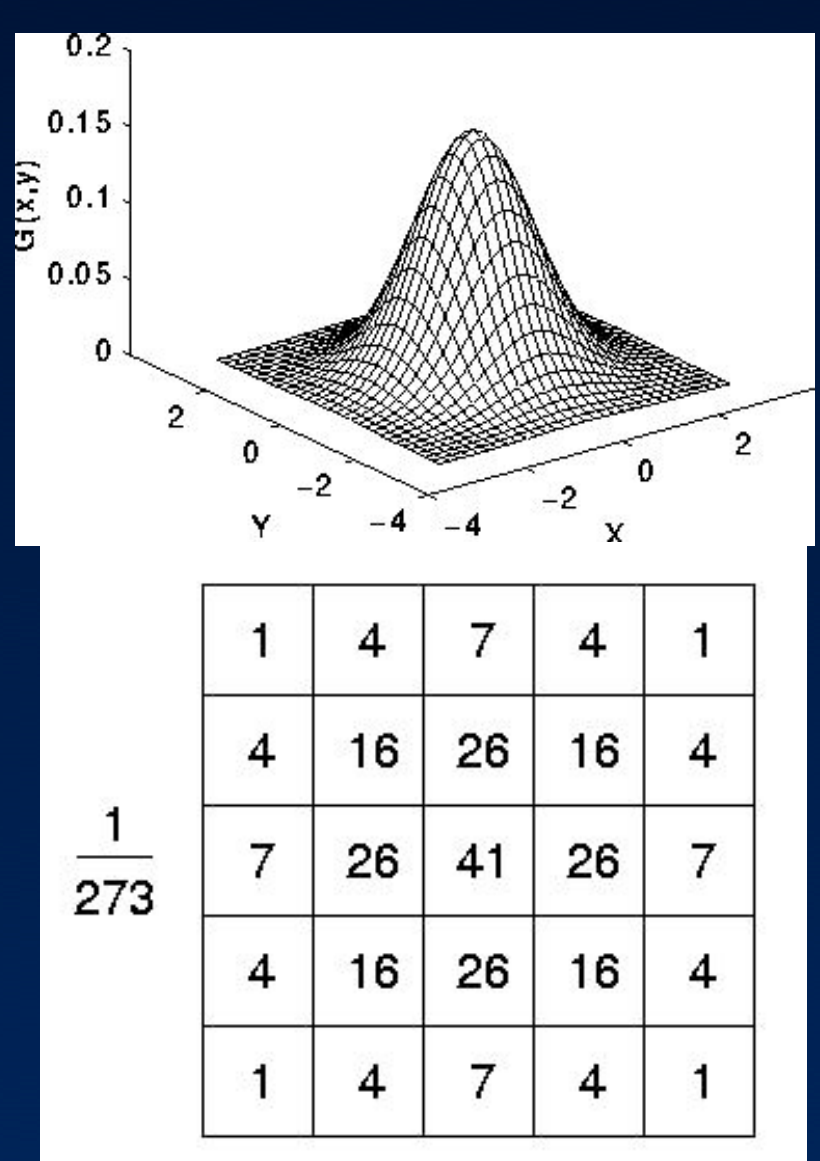

#### Statistical Modelling

Linear Model

$$
y = X\beta + \varepsilon
$$

- $y = t$  issue density map
- $X =$  matrix of predictors
- = slope of predictors  $|\beta|$
- = random variance  $\sqrt{2}$
- = significance of whole model  $|F|$ = significance of term within model $|t\,|$

## The GLIM file

Intercept - always 1 Predictor

Filename corresponding to tissue density file of each subject

> Subject 001 smooth gm.mnc 1 25 Subject 002 smooth gm.mnc 1 32 Subject 005 smooth gm.mnc 1 38 Subject 013 smooth gm.mnc 1 15

glim\_image -t\_stat output.mnc t\_stat voxel column 2 matrix.glim

Text file

#### An aside on visualization

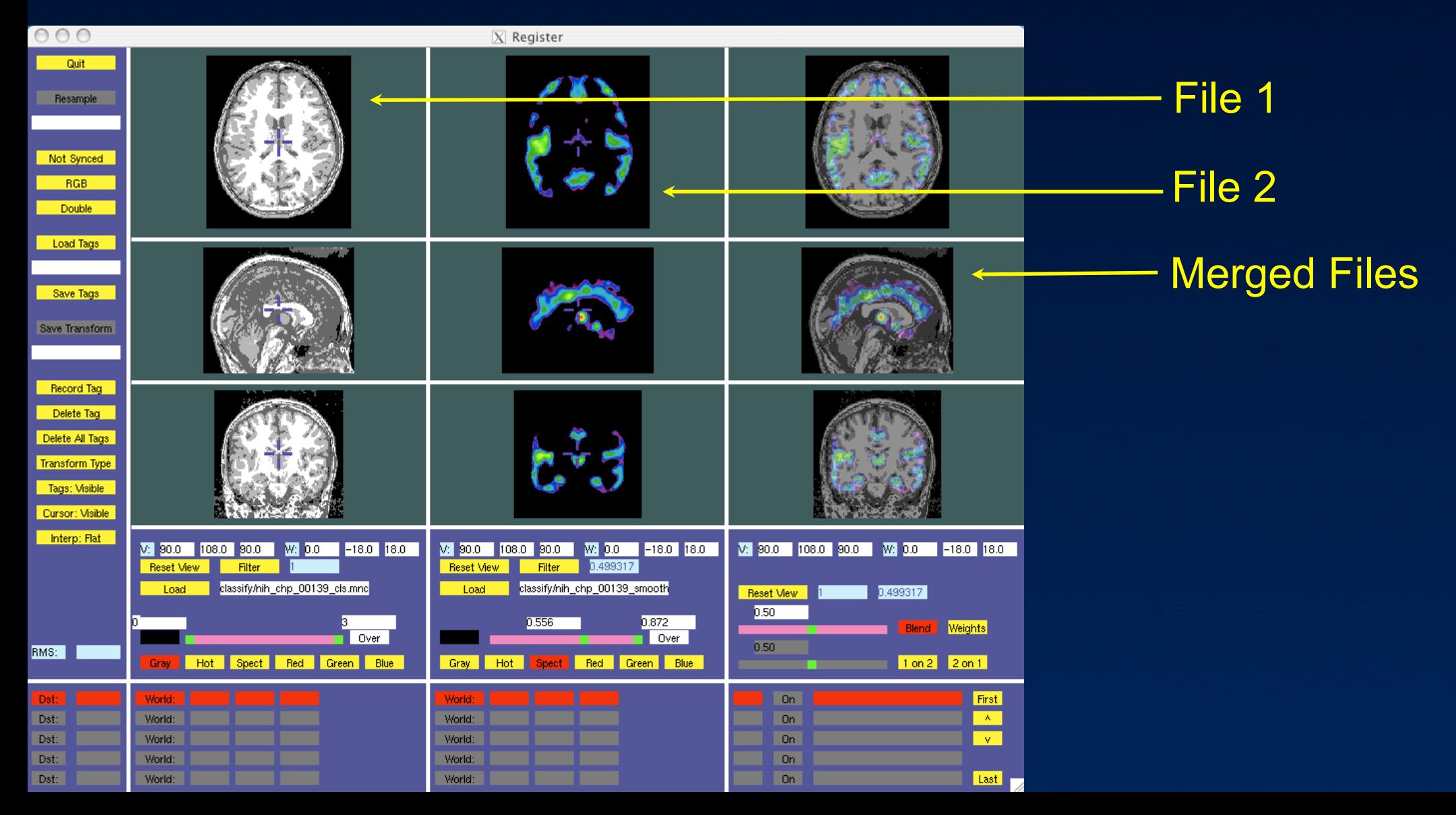

#### Visualization 2: JIV

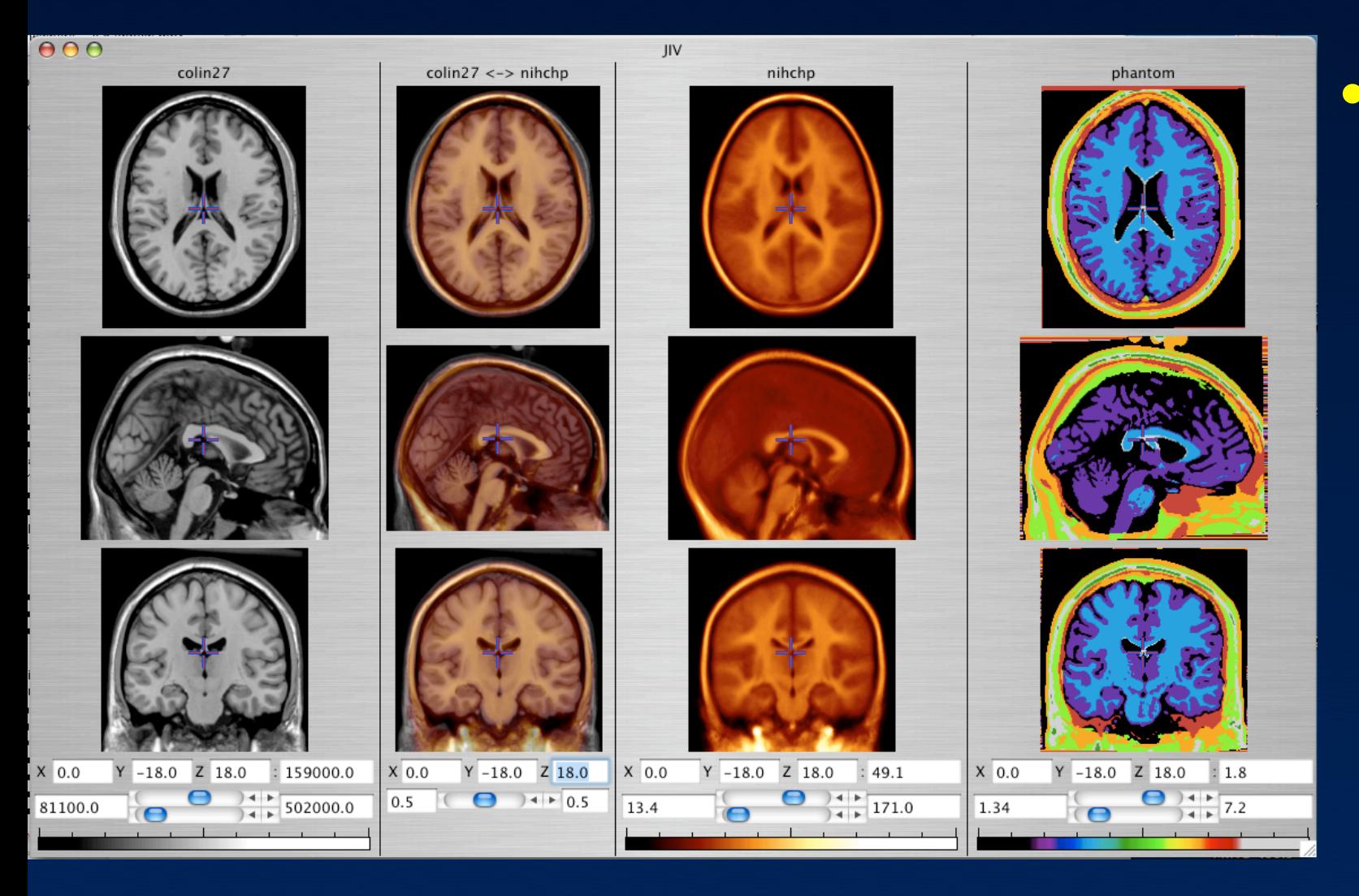

#### • JIV

- Java: runs over the internet.
- Great for sharing data with others.
- Able to show multiple volumes.

#### Visualization 3: Display

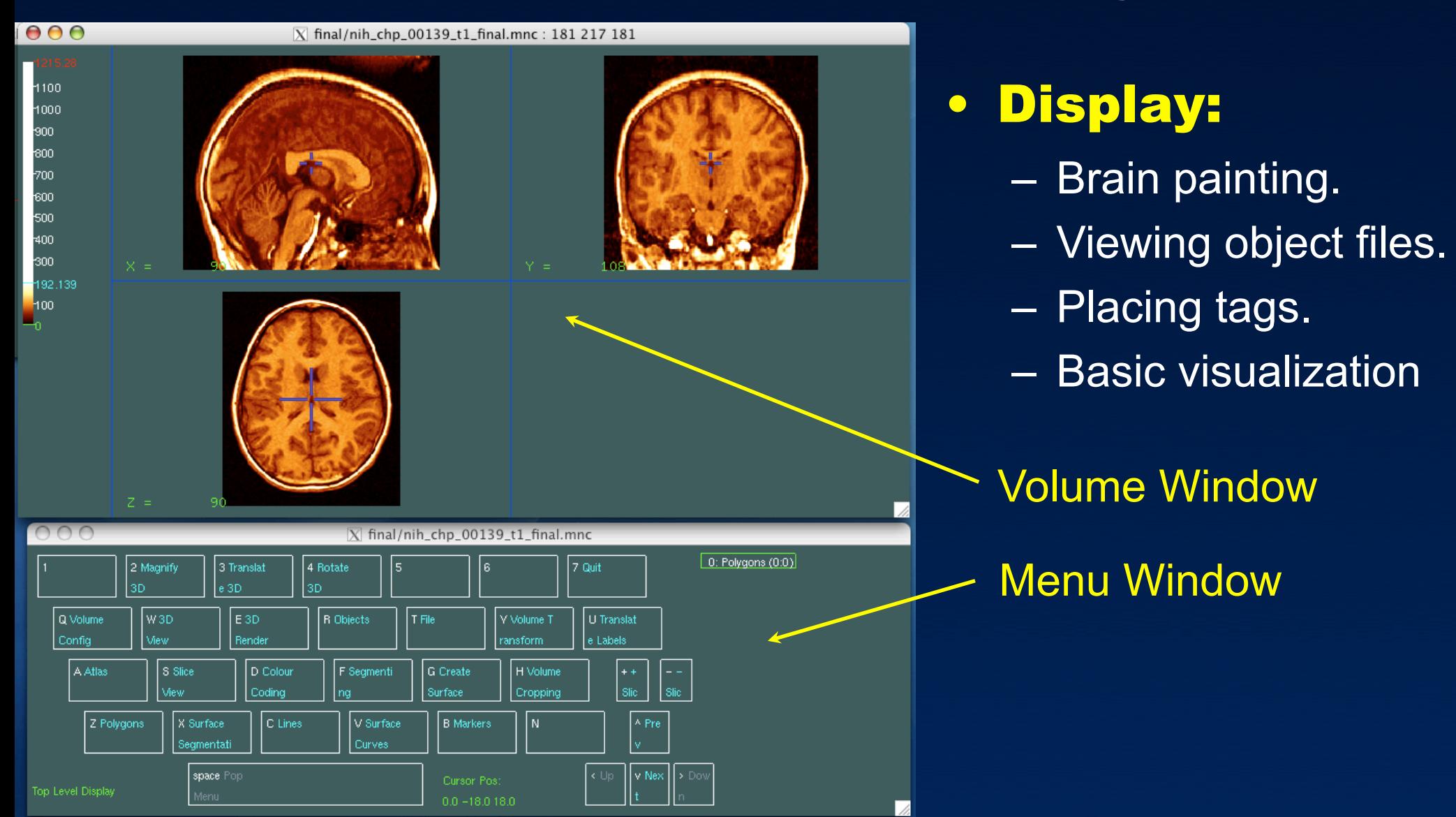

# **Segmentation**

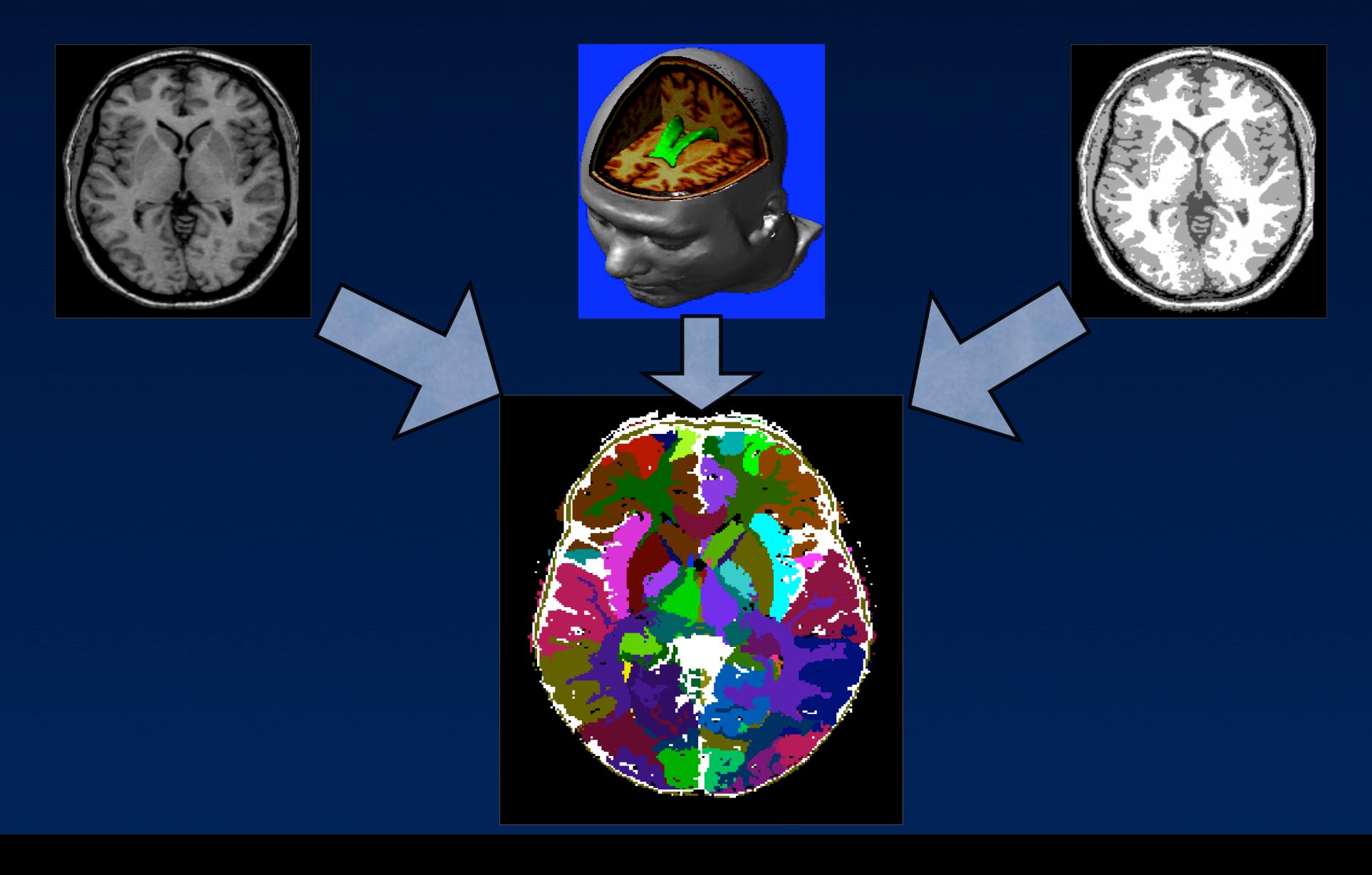

#### Cortical Thickness estimation

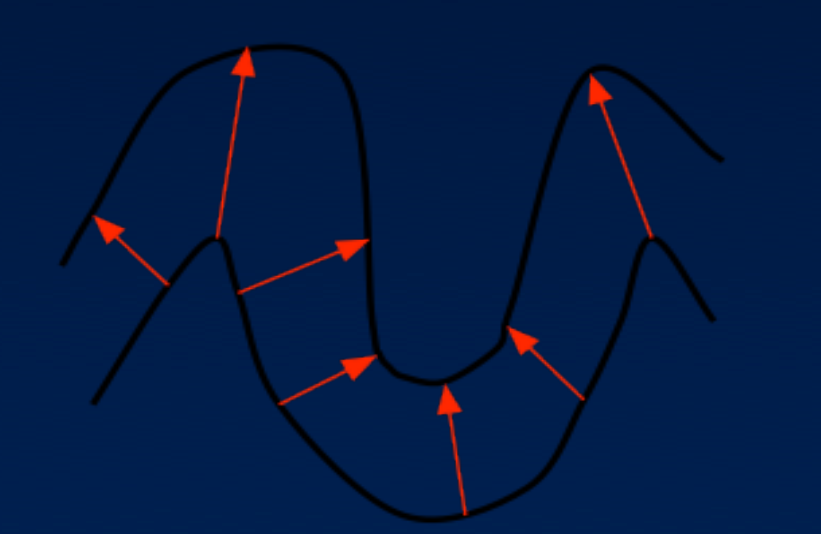

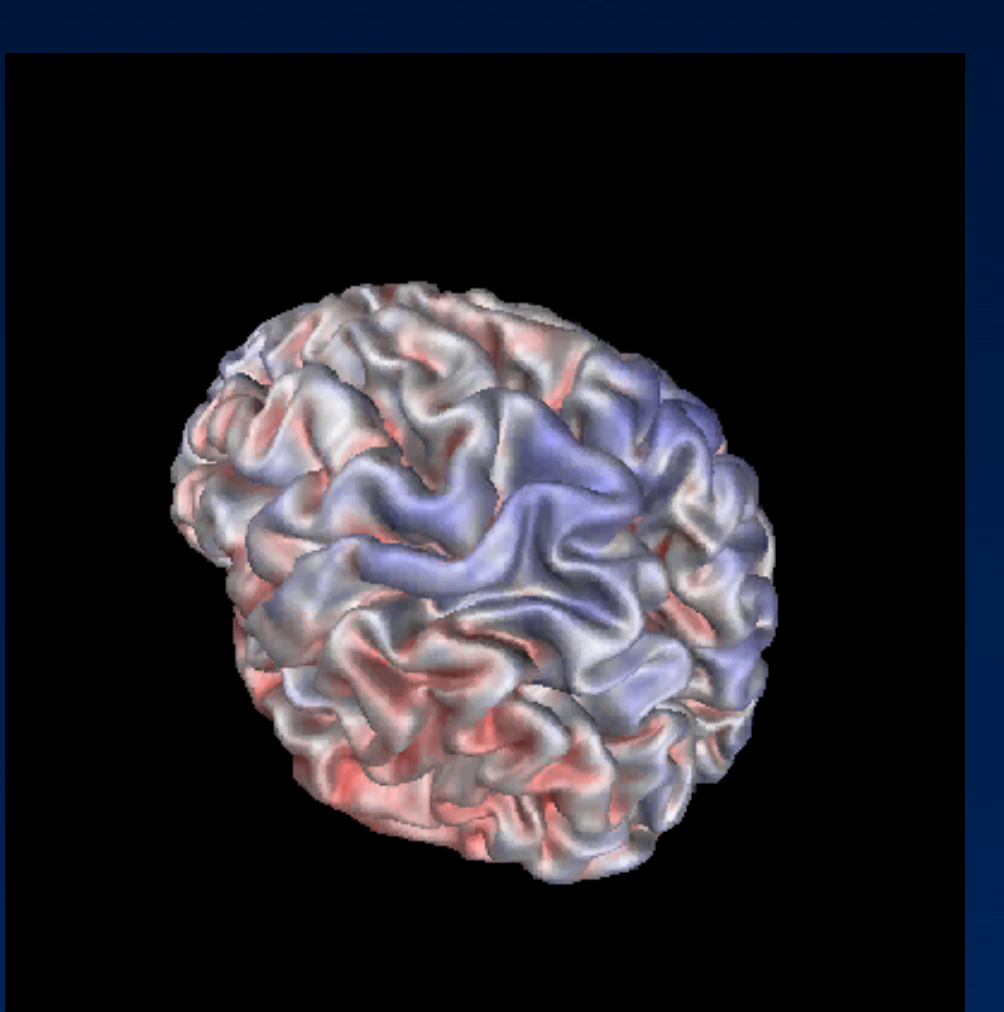

#### Conclusions

#### • More questions?

– Sign up to the minc-users listserv!!

– Email me at jason@bic.mni.mcgill.ca